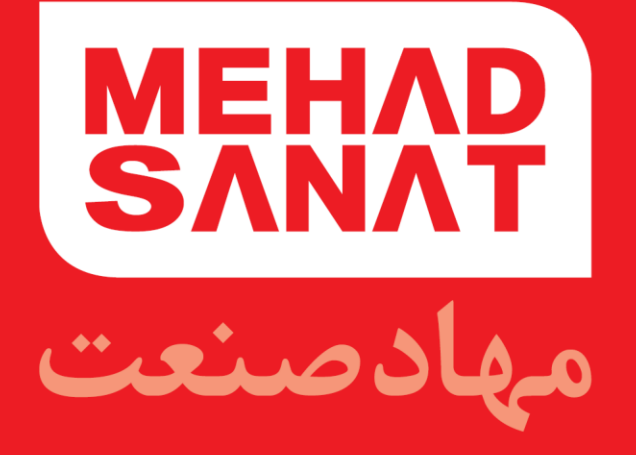

# **راهنمای کاربری دستگاه UDIAG**

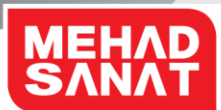

**باسمه تعالی**

# **راهنمای کاربری دستگاه UDAIG**

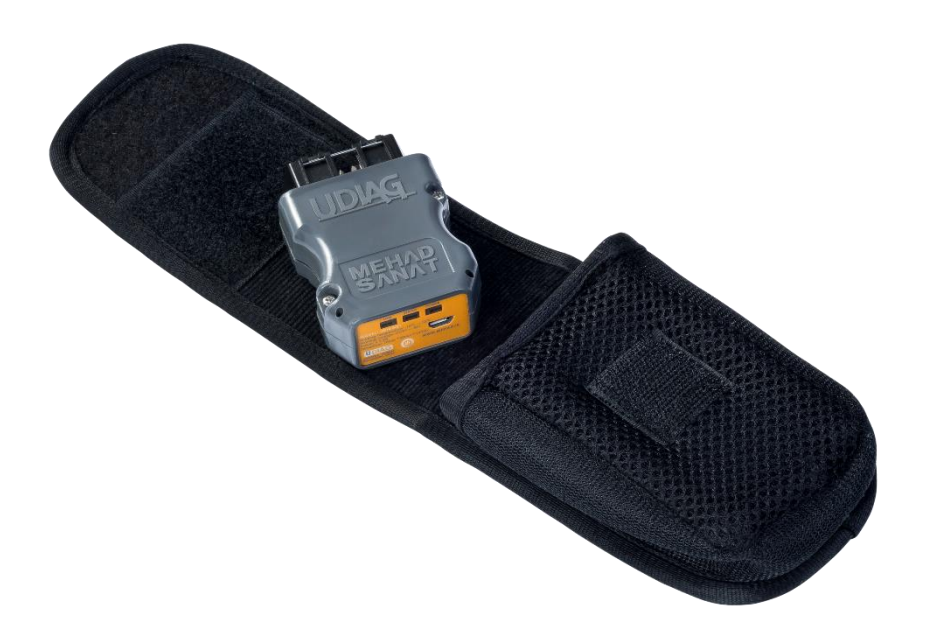

1

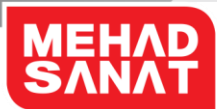

#### **فهرست**

- .1 اول این قسمت را بخوانید
	- .2 راه اندازی
	- .3 استفاده از UDIAG
	- .4 بروزرسانی )آپدیت(
- .5 عیبیابی دستگاه UDIAG

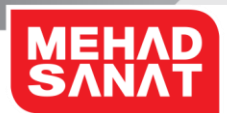

**اول این قسمت را بخوانید**

لطفا قبل از استفاده از دستگاه خود برای اطمینان از استفاده ایمن و درست، این دفترچه راهنما را به دقت بخوانید. تصاویر به کار رفته در این راهنما ممکن است بطور ظاهری با محصول واقعی تفاوت داشته باشند. محتوا ممکن است بدون اطالع تغییر کند. قبل از استفاده از UDIAG ، مطمئن شویدکامپیوتر، لپتاپ، تبلت یا گوشی هوشمند شما از ارتباط وایفای پشتیبانی میکند و یکی از ویرایشهای سیستم عامل ویندوز یا اندروید را دارد.

> **نمادهای آموزشی هشدار** :موقعیت هایی که می توانند به آسیب دیدن شما یا دیگران منجر شوند. **احتیاط** :موقعیت هایی که می توانند به آسیب دیدن دستگاه شما یا سایر تجهیزات منجر شوند. **توجه** :نکات استفاده یا اطالعات تکمیلی.

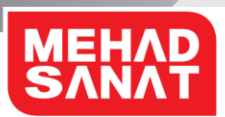

# **راهاندازی**

### **محتویات بسته**

این موارد باید در جعبه محصول وجود داشته باشد:

- دستگاه **UDIAG**
	- کیف دستگاه
- راهنمای شروع سریع
- o توجه: اقالم ارائه شده به همراه دستگاه و لوازم جانبی موجود ممکن است بسته به منطقه یا ارائه دهنده خدمات متفاوت باشند.
- o توجه: موارد ارائه شده فقط برای این دستگاه طراحی شده اند و ممکن است با دستگاه های دیگر سازگار نباشند.
	- o توجه: ظاهر و مشخصات می توانند بدون اطالع قبلی تغییر کنند.
- o توجه: می توانید لوازم جانبی اضافی را از فروشنده محلی مهاد خریداری کنید. قبل از خرید مطمئن شوید که لوازم جانبی با دستگاه سازگار هستند.
- o توجه: فقط از لوازم جانبی مورد تأیید مهاد استفاده کنید. استفاده از لوازم جانبی تأیید نشده میتواند باعث ایجاد مشکالتی در عملکرد و نقص هایی شود که تحت پوشش ضمانت نامه نیستند.
- o توجه: در دسترس بودن کلیه لوازم جانبی مشمول تغییراتی است که به شرکت های سازنده وابسته است .برای اطالعات بیشتر درباره لوازم جانبی در دسترس، به وب سایت مهاد به آدرس <u>www.mehad.ir مراجعه</u> کنید.

4

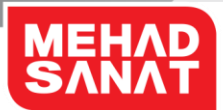

**نمای کلی دستگاه**

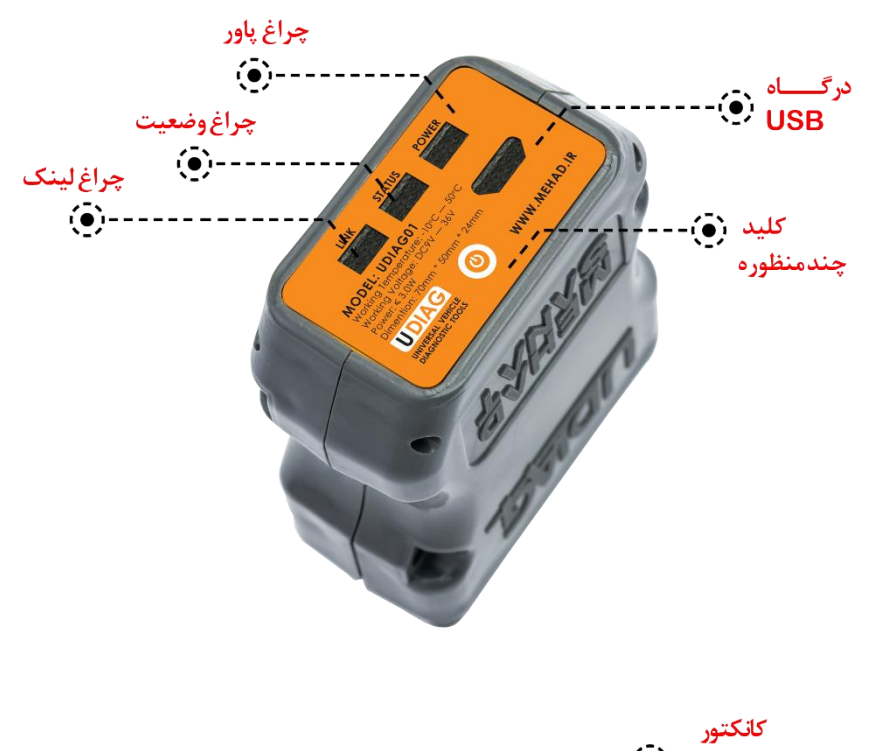

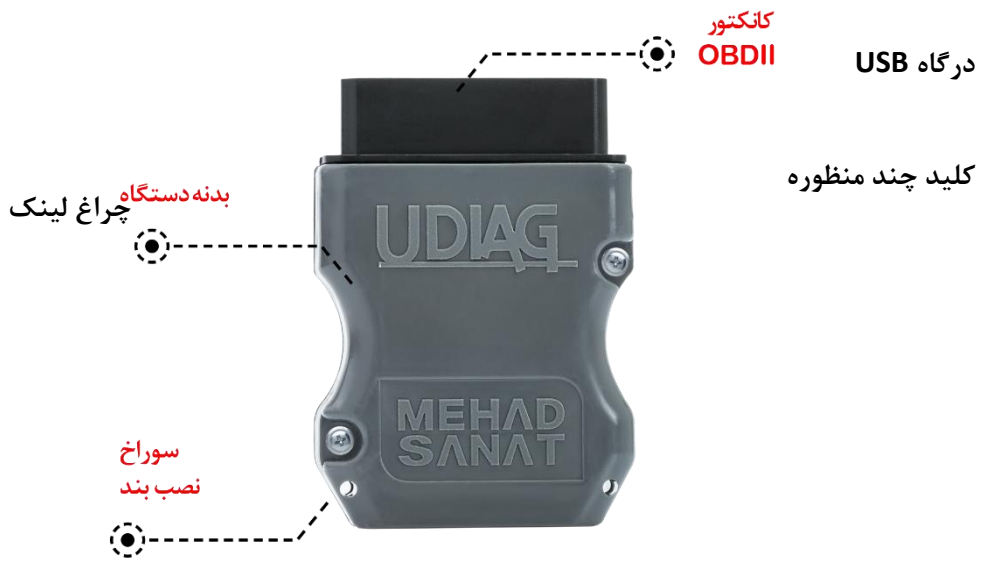

5

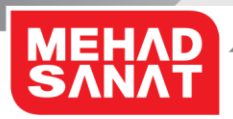

### **چراغها، دکمه ها و عملکرد**

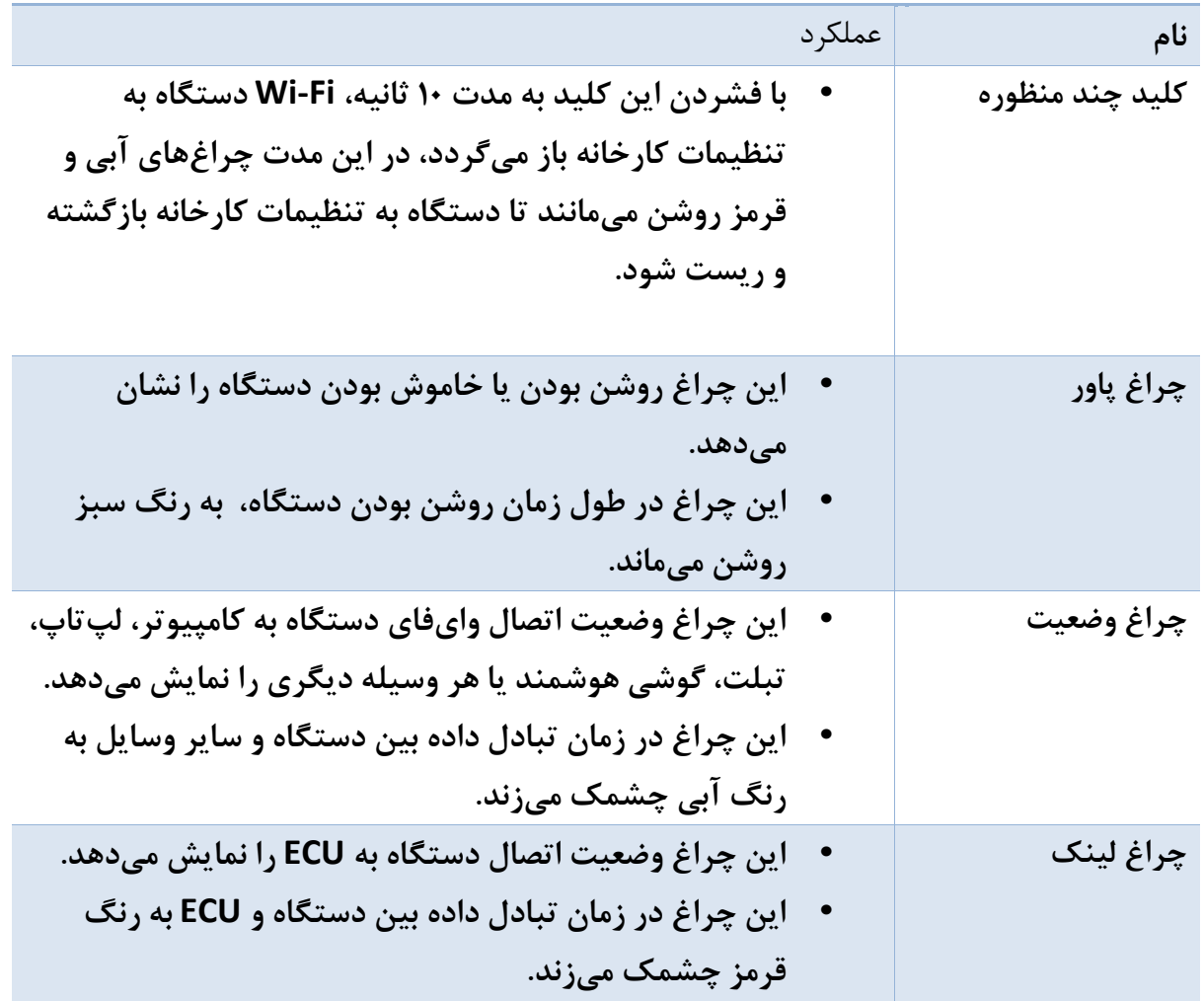

**توجه**: اگر چراغها طبق شرح، کار نمی کنند، دستگاه را از خودرو جدا کرده و دوباره آن را وصل کنید.

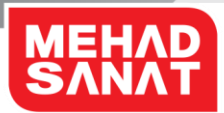

# **نمای کابل واسط 102AT**

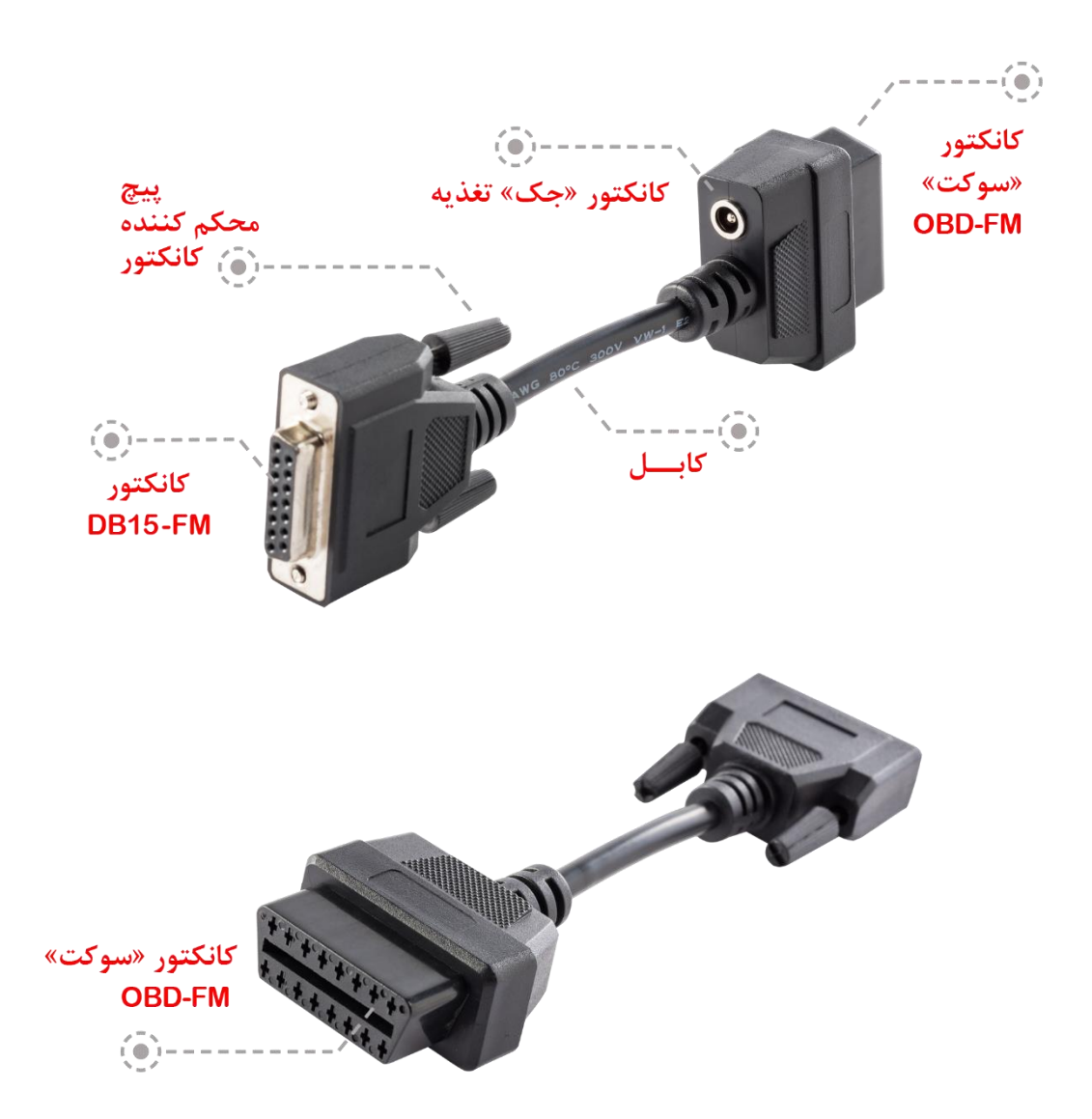

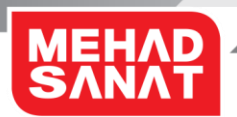

# **روشن و خاموش کردن دستگاه**

دستگاه از راههای زیر روشن میشود:

- اتصال کانکتور OBDII دستگاه به نوع مادگی آن در خودرو و بازکردن سوئیچ خودرو، درصورتیکه ولتاژ باتری خودرو کامال تخلیه نباشد، دستگاه روشن میشود.
- اتصال کانکتور OBDII دستگاه به کابل 102AT و اتصال تغذیه به JACK DC روی این کابل، درصورتیکه پلاریته (جهت) تغذیه درست باشد و ولتاژ آن نیز در محدوده مجاز باشد، دستگاه روشن میشود.
- اتصال کانکتور OBDII دستگاه به نوع مادگی آن در کابل 102AT و اتصال سر دیگر کابل از طریق سایر کانکتورهای عیبیابی به خودرو، درصورتیکه ولتاژ باتری خودرو کامال تخلیه نباشد، دستگاه روشن میشود.
- اتصال درگاه USB به آداپتور استاندارد 5 ولت. **احتیاط**: اتصال نادرست تغذیه میتواند آسیب جدی به دستگاه وارد کند. ضمانتنامه، هر گونه آسیبِ ناشی از استفاده نادرست را تحت پوشش قرار نمی دهد. **احتیاط**: اتصال تغذیه با ولتاژ بیش از حد مجاز یا میزان نویز بیش از حد مجاز میتواند آسیب جدی به دستگاه وارد کند. ضمانتنامه، هر گونه آسیبِ ناشی از استفاده نادرست را تحت پوشش قرار نمی دهد. **احتیاط**: استفاده از کابل USB غیر استاندارد یا آداپتور غیر استاندارد میتواند آسیب جدی به دستگاه وارد کند. ضمانتنامه، هر گونه آسیبِ ناشی از استفاده از وسایل جانبی غیراستاندارد را تحت پوشش قرار نمے دھد.

**توجه**: از همه هشدارها و دستورالعمل های تنظیم شده در مکان هایی مانند هواپیما و بیمارستان که استفاده از دستگاه های بی سیم با محدودیت همراه است، پیروی کنید.

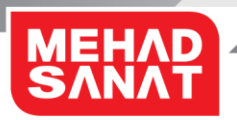

# **وایفای**

### **درباره وایفای**

وایفای یک استاندارد فناوری بی سیم است که از فرکانس 2.4 گیگاهرتز برای متصل شدن به دستگاههای مختلف در فواصل کوتاه، استفاده میکند. وایفای می تواند به سایر دستگاههای دارای وایفای فعال مثل تلفن همراه، رایانه، چاپگر و سایر لوازم خانگی دیجیتال بدون متصل شدن از طریق کابل، متصل شود و با آنها تبادل اطالعات داشته باشد.

### **نکاتی درباره استفاده از وایفای**

- برای اینکه هنگام اتصال **UDIAG** به دستگاه دیگر با مشکل روبرو نشوید، دستگاهها را نزدیک یکدیگر قراردهید.
- مطمئن شوید که **UDIAG** شما و دستگاه وایفای دیگر در محدوده پوشش وایفای )10 متر( قرار دارند. ممکن است این فاصله بنابر محیطی که دستگاهها استفاده میشوند، متفاوت باشد.
- مطمئن شوید که هیچ مانعی از جمله انسان، دیوار، گوشه یا حصار بین **UDIAG** شما و دستگاه متصل وجود ندارد.
- وایفای از فرکانسی مشابه فرکانس برخی تجهیزات صنعتی، فنی یا پزشکی و محصوالت کم نیرو استفاده میکند و هنگام اتصال در نزدیکی این گونه محصوالت، ممکن است تداخل ایجاد شود.

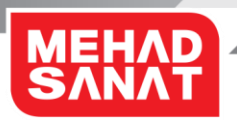

### **اتصال به سایر دستگاهها**

برای اتصال **UDIAG** به سایر دستگاهها، مراحل زیر را به ترتیب انجام دهید:

- **UDIAG** را روشن کنید، 30 ثانیه صبر کنید.
- اتصال وایفای دستگاهی که میخواهید **UDIAG** به آن متصل شود را در وضعیت **روشن** قرار دهید و دستگاههای اطراف را **جستجو** کنید.
	- نام وایفای دستگاه خود که همان **شماره سریال دستگاه** است را انتخاب کنید.
	- کلمه عبور را وارد کنید، کلمه عبور بصورت پیشفرض [ir.mehad.www](http://www.mehad.ir/) است.
		- گزینه **ذخیره** و **اتصال اتوماتیک** را فعال کنید.
			- گزینه **اتصال** را اجرا کنید.

**توجه**: اگر اتصال وایفای برقرار نشد یا دستگاه دیگر نتوانست **UDIAG** را پیدا کند، اطالعات **UDIAG**را از فهرست دستگاه دیگر پاک کنید. سپس سعی کنید دوباره آنها را وصل کنید. **توجه**: اگر **UDIAG** درست کار نمیکند، دوباره آن را راهاندازی کنید یا سعی کنید دستگاهها را دوباره متصل کنید.

**توجه**: ممکن است بسته به دستگاههای متصل شده، محدوده اتصال وایفای متفاوت باشد.

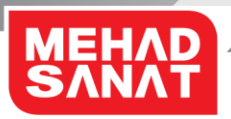

# **افزودن دستگاههای دیگر بهUDIAG**

UDIAG نمیتواند به صورت همزمان به چند دستگاه متصل شود، ولی میتواند برای تعداد نا محدودی دستگاه تعریف شود و در زمانهای مختلف با هر یک از آنها کار کند. زمانیکه یک دستگاه به UDIAG متصل است سایر دستگاهها نمیتوانند به آن متصل شوند.

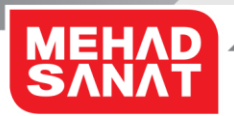

## **اتصال مجدد یا قطع ارتباط دستگاهها**

### **اتصال مجدد دستگاهها**

اگر به دلیل فاصله زیاد بین دستگاهها، اتصال وایفای قطع شود، دستگاهها را برای یک مدت زمان خاص به هم نزدیکتر کنید. دستگاهها دوباره به صورت خودکار وصل میشوند. اگر به دلیل نقص دستگاه، اتصال وایفای قطع شود، به منوی وایفای دستگاهِ متصل بروید تا دستگاه ها را دوباره همگام سازی کنید.

### **قطع اتصال دستگاهها**

قطع ارتباط دستگاه میتواند به علت خاموش شدن **UDIAG**، یا قطع ارتباط وایفای دستگاه باشد. وقتی دوباره **UDIAG** را روشن کنید و دستگاهها در محدوده پوشش باشند، نزدیکترین دستگاه به**UDIAG** به صورت خودکار به آن، وصل میشود.

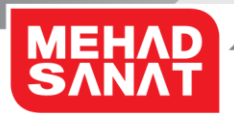

## **دانلود و نصب برنامه کاربردی UDIAG**

#### **دانلود برنامه کاربردی**

نسخه برنامه کاربردی **UDIAG** تحت ویندوز و برنامه کاربردی تحت سیستم عامل اندروید در سایت مهاد به آدرس <u>www.mehad.ir در</u> دسترس است.

**توجه:** برنامه کاربردیِ **UDIAG** ویندوز و اندروید بدون اطالع قبلی قابل تغییر است. **توجه:** برنامه کاربردیِ **UDIAG** میتواند در قالب یک یا چند فایل فشرده باشد، بنابراین برای بازکردن آن نیاز به برنامه عمومی خروج فایل از حالت فشرده دارید.

### **نصب برنامه کاربردی**

**توجه:** برنامه کاربردی **UDIAG** تحت ویندوز نیاز به سیستم عامل ویندوز 7 و ویرایشهای باالتر از آن دارد. **توجه:** برنامه کاربردی **UDIAG** تحت اندروید نیاز به سیستم عامل اندروید 4.4.4 و ویرایشهای باالتر از آن دارد. **توجه:** برای نمایش فارسی در برنامه کاربردی **UDIAG**، نیاز است سیستم عامل از زبان فارسی پشتیبانی کرده و قابلیت زبان فارسی آن فعال باشد. **توجه:** برنامه دستگاهی که برنامه کاربردی **UDIAG** روی آن نصب میشود بایستی به میزان کافی حافظه برای نصب و اجرای برنامه داشته باشد. **توجه:** برخی برنامهها، آنتی ویروسها و فایروالها ممکن است عملکرد برنامه کاربردی **UDIAG** را مختل کنند.

برای نصب برنامه کاربردی **UDIAG** مراحل زیر را به ترتیب انجام دهید:

- اجرای فایل اجرایی برنامه
- نصب برنامه و منتظر ماندن تا نصب کامل برنامه کاربردی

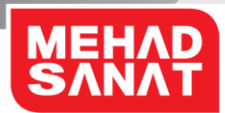

# **اضافه کردن و حذف کردن دستگاه در برنامه UDIAG**

### **تعریف یا اضافه کردن دستگاه**

برای تعریف دستگاه، مراحل زیر را انجام دهید:

- برنامه را اجرا کنید.
- از پنجره تنظیمات، گزینه **اضافه کردن دستگاه** را انتخاب کنید.
- در پنجره باز شده مدل دستگاه را انتخاب کرده و شماره سریال دستگاه را وارد کنید.
- با تایید اطالعات وارد شده، دستگاه به فهرست دستگاههای تعریف شده اضافه میشود.

**توجه:** شماره سریال دستگاه، ترکیبی از اعداد و **حروف بزرگ** و به زبان انگلیسی است، پس در وارد کردن شماره سریال دقت نمایید. **توجه:** برای اضافه کردن دستگاه نیازی نیست دستگاه **UDIAG** روشن باشد. **توجه:** در هر برنامه کاربردی **UDIAG** تعداد نامحدودی دستگاه قابل اضافه شدن است که در یک زمان برنامه فقط با یکی از آنها میتواند ارتباط برقرار کند.

#### **حذف دستگاه**

برای حذف دستگاه، مراحل زیر را انجام دهید:

- برنامه را اجرا کنید.
- از پنجره **تنظیمات**، گزینه **حذف کردن دستگاه** را انتخاب کنید.
- در پنجره باز شده، شماره سریال دستگاه مورد نظر را انتخاب کنید.
- پس از **تایید**، دستگاه انتخاب شده، از فهرست دستگاههای تعریف شده حذف میشود. **توجه:** برای حذف کردن دستگاه، نیازی نیست دستگاه **UDIAG** روشن باشد.

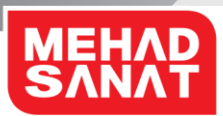

## **انتخاب زبان**

برای انتخاب زبان، مراحل زیر را انجام دهید:

- برنامه را اجرا کنید.
- از پنجره **تنظیمات**، گزینه **زبان** را انتخاب کنید.
- در پنجره باز شده، زبان مورد نظرتان را انتخاب کنید.

**توجه:** برای انتخاب زبان نیازی نیست دستگاه **UDIAG** روشن باشد. **توجه:** بعد از تغییر زبان، الزم است برنامه، مجدد راهاندازی شود.

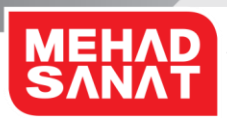

# **استفاده از UDIAG**

# **اتصال برنامه کاربردی به دستگاه**

برای اتصال برنامه کاربردی به دستگاه، مراحل زیر را انجام دهید:

- دستگاه را به خودرو متصل کرده و سوئیچ را باز کنید، در این حالت چراغ سبز رنگ روی دستگاه بهصورت پیوسته روشن است.
- وایفایِ کامپیوتر، لپتاپ، تبلت یا گوشی هوشمندی که برنامه کاربردی روی آن نصب شده است را به دستگاه متصل کنید.
	- برنامه را اجرا کنید.
- دستگاه مورد نظر را از فهرست دستگاههای تعریف شده در برنامه کاربردی انتخاب کنید. در این زمان برنامه برای اتصال به دستگاه تالش میکند و در صورت موفقیت، صفحه ابتدای برنامه دستگاه نمایش داده میشود.

**توجه:** درصورتیکه ارتباط بین برنامه کاربردی به هر دلیلی قطع شود، هیچیک از گزینههای موجود در صفحه برنامه کاربردی امکان انتخاب نخواهند داشت.

**توجه:** ارتباط بین دستگاه و برنامه کاربردی میتواند به دالیل زیر قطع شود:

- خاموش شدن وایفای وسیلهای که برنامه کاربردی را اجرا میکند.
- زیاد شدن فاصله بین دستگاه و وسیلهای که برنامه کاربردی را اجرا میکند.
	- خاموش شدن دستگاه **UDIAG**
- اجرای برنامهای در کنار برنامه کاربردی که عملکرد این برنامه را مختل کند.
- کاهش میزان فضای حافظه مورد نیاز برای اجرای برنامه در وسیلهای که برنامه کاربردی را اجرا مے کند.

**توجه:** در صورتیکه قطع ارتباط به دلیلی غیر از خاموش شدن دستگاه باشد، پس از برقراری مجدد ارتباط، برنامه از همان صفحهای که ارتباط قطع شده بود شروع به کار میکند.

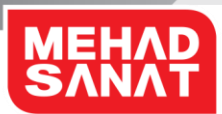

### **اتصال به خودرو**

برای اتصال دستگاه به خودرو، نیاز است که نوع کانکتور (سوکت) عیبیابی خودرو مشخص شود. اکثر خودروهای جدید از نوع مادگی کانکتور استاندارد OBDII استفاده میکنند. تعدادی از خودروها نیز کانکتورهای عیبیابی مخصوص به خود دارند. برخی از این کانکتورهای عیبیابی قادر به تامین تغذیه دستگاه نیستند و تغذیه دستگاه بایستی بصورت جداگانه تامین شود.

### **خودروهای با کانکتور عیبیابی OBDII**

ارتباط دستگاه UDIAG با خودرو توسط کانکتور OBDII است. بنابراین دستگاه بدون نیاز به هیچ واسط دیگری می تواند به کانکتور عیبیابی خودرو متصل شود. درصورتیکه برق کانکتور (سوکت) عیبیابی خودرو وصل باشد، چراغ سبز رنگ پاور دستگاه روشن میشود.

### **خودروهای با کانکتور عیبیابی غیر از OBDII**

دستگاه UDIAG دارای یک کانکتور OBDII است. بنابراین برای اتصال به کانکتورهای دیگر نیاز به یک کابل واسط دارد. )کابل واسط 102AT) سایر کانکتورهای عیبیابی، از طریق این کابل واسط به دستگاه UDIAG متصل میشوند. یک سر این کابل واسط، نوع مادگی کانکتور OBDII است که به دستگاه UDIAG متصل میشود و سر دیگر آن، نوع مادگی کانکتور 15DB است که سازگار با کانکتورهای عیبیابی شرکت مهاد برای خودروهای مختلف است و امکان اتصال به کانکتورهای استاندارد مهاد را دارد.

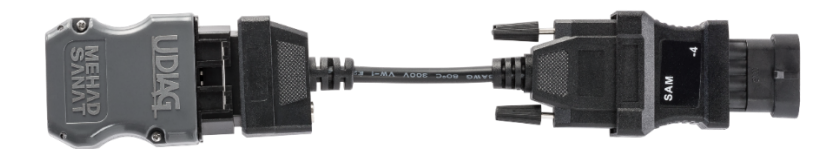

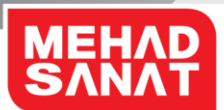

در صورتیکه کانکتور (سوکت) عیبیابی خودرو قادر به تامین تغذیه دستگاه نباشد – مانند مدل دو پین که در خودروهای پژو 405 قدیمی استفاده شده است – برق دستگاه از طریق سوکت JACK DC کانکتور 102AT قابل تامین است.

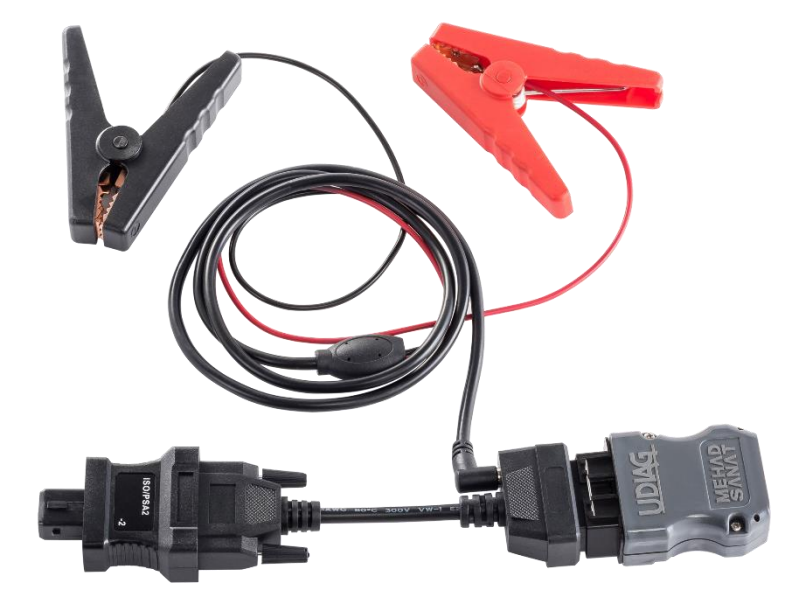

توجه: مهاد برای پشتیبانی از کانکتورهای (سوکتهای) عیبیابی خودروهای مختلف، رابطهایی ارائه داده است که کانکتورهای عیبیابی مختلف را به کانکتور 15DB تبدیل میکند. <mark>احتیاط</mark>: استفاده از کانکتور (سوکت) غیر سازگار با محصولات مهاد می تواند آسیب جدی به دستگاه وارد کند. ضمانتنامه، هر گونه آسیبِ ناشی از استفاده از وسایل جانبی غیراستاندارد را تحت پوشش قرار نمیدهد. **احتیاط**: اتصال نادرست تغذیه میتواند آسیب جدی به دستگاه وارد کند. ضمانتنامه، هر گونه آسیبِ ناشی از استفاده نادرست را تحت پوشش قرار نمیدهد. **احتیاط**: اتصال تغذیه با ولتاژ بیش از حد مجاز یا میزان نویز بیش از حد مجاز میتواند آسیب جدی به دستگاه وارد کند. ضمانتنامه، هر گونه آسیبِ ناشی از استفاده نادرست را تحت پوشش قرار نمی دهد.

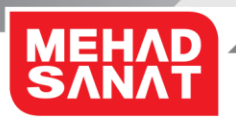

# **ارتباط با ECU**

در صورتیکه دستگاه به کانکتور (سوکت) عیبیابی خودرو متصل باشد برای ارتباط با ECU مراحل زیر را انجام دهید:

- دستگاه را به کانکتور (سوکت) عیبیابی خودرو متصل کنید و سوئیچ را باز کنید تا چراغ پاور (سبز) دستگاه روشن شود.
	- وایفای وسیلهای که برنامه کاربردی روی آن نصب شده است را به دستگاه متصل کنید.
		- برنامه کاربردی را اجرا کنید.
		- از فهرست دستگاههای تعریف شده دستگاه مورد نظر را انتخاب کنید.
- بعد از اتصال برنامه کاربردی به دستگاه، امکاناتی که دستگاه میتواند در اختیار شما بگذارد نمایش داده میشود. گزینه عیبیابی را انتخاب کنید.
	- شرکت خودروساز را انتخاب کنید.
		- نوع خودرو را انتخاب کنید.
		- نوع ECU را انتخاب کنید.
			- ECU را انتخاب کنید.

بپرسید.

• دستگاه شروع به ارتباط با ECU میکند و در این مدت چراغ لینک )قرمز( چشمک میزند. در صورتیکه ارتباط برقرار شود، امکاناتی که ECU در اختیار شما قرار میدهد نمایش داده میشود و شما میتوانید انتخاب کنید. **توجه:** بیشتر ECUها امکان نمایش اطالعات شناسایی ECU، نمایش پارامترها، دیدن کدهای خطا، پاک کردن کدهای خطا و تست عملگرها را ارائه میدهند. **توجه:** برای اتصال به ECU یا در طول مراحل کار با بخشهای مختلف برنامه عیبیابی، ممکن است پیغامهایی نمایش داده شود که شما را برای استفاده از قابلیتهای مختلف برنامه عیبیابی راهنمایی کند، پیغامها را بهدقت مطالعه کنید و گزینههای درست را انتخاب کنید. **توجه:** درصورتیکه ارتباط با ECU برقرار نشد، ممکن است ECU درست انتخاب نشده باشد یا ارتباط قطع شده باشد. **توجه:** ممکن است دستگاه شما از ارتباط با ECU یا خودروی مورد تست پشتیبانی نکند. میزان پوشش برنامه عیبیابی و قابلیتهای دستگاه خود را میتوانید از مرکز خدمات پس از فروش مهاد

### **قطع ارتباط برنامه کاربردی با دستگاه در زمان ارتباط با ECU**

در صورتیکه دستگاه با ECU ارتباط برقرار کرده باشد و درحال انجام کاری فرآیندی مانند دانلود برنامه ECU باشد و ارتباط برنامه کاربردی شما با دستگاه UDIAG قطع شود، دستگاه به کار خود ادامه خواهد داد و فرآیند مذکور را تا پایان یا جاییکه نیاز به تایید یا انتخاب توسط کاربر دارد، انجام خواهد داد.

**توجه:** درصورتیکه ارتباط دستگاه UDIAG با خودرو یا ECU قطع شود، فرآیند کاری ECU انجام نخواهد شد.

### **قطع ارتباط با ECU**

قطع ارتباط با ECU از راههای زیر انجام میشود:

- قطع ارتباط از طریق برنامه کاربردی: با بیرون آمدن از صفحه ECU و آمدن به پنجره باالتر ارتباط قطع میشود.
- جداکردن دستگاه از کانکتور )سوکت( عیبیابی خودرو: با خاموش شدن دستگاه، ارتباط با ECU قطع میشود.

احتیاط: جدا کردن دستگاه از کانکتور (سوکت) عیبیابی خودرو در زمان انجام کارهای فرآیندی، مانند دانلود، ممکن است به ECU آسیب برساند.

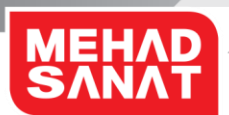

**بروزرسانی )آپدیت(**

# **بروزرسانی برنامه کاربردی**

**بروزرسانی اتوماتیک از اینترنت** آخرین ویرایش از برنامه کاربردی UDIAG روی سایت مهاد قرار دارد و برنامه کاربردی، در صورت دسترسی به اینترنت، می تواند خود را بروز (آپدیت) کند.

### **بروزرسانی از طریق فایل**

آخرین ویرایش از برنامه کاربردی UDIAG روی سایت مهاد به آدرس <u>www.mehad.ir ق</u>رار دارد و قابل دانلود است. شما میتوانید فایل مربوطه را دانلود و نصب نمایید.

**توجه:** برای نصب ویرایش جدید برنامه کاربردی، ابتدا برنامه نصب شده را پاک )Uninstall )کنید. **توجه:** با بروزرسانی برنامه کاربردی، هیچ برنامهای از برنامههای مربوط به عیبیابی بروز نخواهند شد. برای بروزرسانی برنامههای عیبیابی، از بروزرسانی برنامه دستگاه استفاده کنید.

### **بروزرسانی برنامه دستگاه**

### **بروزرسانی اتوماتیک از اینترنت**

دستگاه درصورت دسترسی به اینترنت امکان بروزرسانی اتوماتیک را دارد، این بروزرسانی میتواند برنامه عیبیابی و سیستم عامل دستگاه را بروزکند.

برای بروزرسانی اینترنتی برنامههای دستگاه، مراحل زیر را به ترتیب انجام دهید:

- دستگاه را روشن کنید و 30 ثانیه منتظر بمانید.
	- برنامه کاربردی را اجرا کنید.
- وایفای وسیلهای که برنامه کاربردی روی آن نصب شده است را به دستگاه متصل کنید.
- از صفحه اول برنامه کاربردی، شماره سریال دستگاه را انتخاب کنید تا ارتباط بین برنامه کاربردی و دستگاه برقرار شود.
- از پنجره تنظیمات گزینه بروزرسانی را انتخاب کنید. دستگاه سرور بروزرسانی مهاد را جستجو میکند.

- درصورتیکه دستگاه به اینترنت دسترسی داشته باشد، به مرحله بعد میرود و در غیر اینصورت پیغام **عدم موفقیت در یافتن سرور** را نمایش میدهد و از کاربر میخواهد یا فرآیند بروزرسانی را لغو کند یا یک شبکه وایفای برای دسترسی به اینترنت معرفی کند.
- با انتخاب گزینه معرفی شبکه وایفای جدید برای بروزرسانی، دستگاه تمام شبکههای محلی در دسترس را نمایش میدهد.
- با انتخاب یکی از شبکههای وایفای در دسترس، و درصورت امن بودن شبکه، بایستی کلمه عبور شبکه را وارد کنید.
	- اگر کلمه عبور درست بود و شبکه جدید اینترنت داشت، فرآیند بروزرسانی ادامه پیدا میکند.
		- صبر کنید تا بروزرسانی پایان یابد.
		- در پایان بروزرسانی دستگاه گزارشی از برنامههای بروزشده ارائه میدهد.

**توجه:** در طول زمان بروزرسانی، بایستی دستگاه روشن باشد. **توجه:** ناقص انجام شدن بروزرسانی ممکن است سبب اختالل در عملکرد دستگاه شود. **توجه:** دسترسی دستگاه به اینترنت اهمیت زیادی دارد و دسترسی داشتن یا نداشتن برنامه کاربردی به اینترنت اهمیت ندارد. **توجه:** شبکه وایفای که اینترنت داشته باشد میتواند توسط هاتاِسپات گوشی، روتر وایفای ADSL یا هر وسیله دیگری فراهم شود. **توجه:** مدت زمان بروزرسانی برنامهها به تعداد برنامهها، سرعت اینترنت و ترافیک سرور وابسته است. **توجه:** در صورتیکه در فرآیند بروزرسانی ارتباط دستگاه با سرور قطع شود، بعد از ارتباط مجدد، فرآیند بروزرسانی ادامه خواهد یافت. توجه: بروزرسانی اینترنتی، تنها برنامههایی که خریداری کردهاید را بروز می کند.

### **بروزرسانی از طریق فایل**

در بروزرسانی از طریق فایل مراحل زیر را به ترتیب انجام دهید:

- درخواست فایلهای بروزشده دستگاه خود را با مرکز خدمات مشتریان مهاد به شماره تلفن 02634107 مطرح نمایید.
	- فایلهای دستگاه را تحویل بگیرید و از حالت فشرده خارج کنید.
		- دستگاه را روشن کنید.
	- دستگاه را از طریق درگاه USB به کامپیوتر، لپتاپ، تبلت یا گوشی هوشمند متصل کنید.

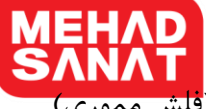

- کامپیوتر، لپتاپ، تبلت یا گوشی هوشمند ، حافظه دستگاه را مانند یک حافظه جانبی )فلش مموری( میشناسند. از فایلهای روی دستگاه، یک نسخه پشتیبان تهیه کنید.
	- فایل های روی دستگاه UDIAG را پاک کنید.
	- فایلهای جدید را روی حافظه دستگاه UDIAG کپی کنید.
		- اتصال درگاه USB با دستگاه را قطع کنید.
- دستگاه را خاموش و سپس روشن کنید و به مدت **5 دقیقه** تغذیه دستگاه را قطع نکنید. در این مدت برنامه جدید جایگزین قبلی میشود.
	- دستگاه را خاموش کنید.

**توجه:** مدت زمان بروزرسانی برنامهها به تعداد برنامهها وابسته است.

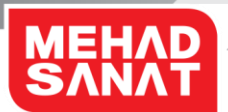

# **عیبیابی دستگاه UDIAG**

قبل از تماس با مرکز خدمات مهاد، لطفا راه حل های زیر را امتحان کنید.

**برنامه کاربردی به دستگاه متصل نمیشود**

به دالیل زیر ممکن است برنامه کاربردی به دستگاه متصل نشود:

- وایفای دستگاه UDIAG به وسیله دیگری متصل است.
- o وسیلهای که به دستگاه UDIAG متصل است را خاموش کنید یا وایفای آن را از وایفای دستگاه UDIAG قطع کنید.
	- o دستگاه UDIAG را خاموش و روشن کنید و بعد از 30 ثانیه برنامه را به دستگاه متصل کنید.
		- وایفای وسیلهای که برنامه کاربردی روی آن اجرا شده است به دستگاه دیگری متصل باشد. o وایفای وسیلهای که برنامه کاربردی روی آن نصب شده است را به دستگاه UDIAG متصل کنید. o
	- دستگاه اشتباه تعریف شده باشد. o از پنجره تنظیمات در برنامه کاربردی، دستگاه UDIAG را حذف کنید و مجدد تعریف کنید.
	- o دستگاه UDIAG را خاموش و روشن کنید و بعد از 30 ثانیه برنامه را به دستگاه متصل کنید.
		- دستگاه UDIAG خاموش باشد. o دستگاه UDIAG را روشن کنید و بعد از 30 ثانیه برنامه را به دستگاه متصل کنید.
		- دستگاه UDIAG و وسیلهای که برنامه کاربردی را اجرا میکنند در محدوده وایفای همدیگر نباشند.
- o وسیلهای که برنامه کاربردی روی آن نصب شده است را به دستگاه UDIAG نزدیک کنید و مجددا برای ارتباط با آن سعی کنید.
	- برنامه، آنتی ویروس یا فایروال وسیلهای که برنامه کاربردی را اجرا میکند تداخل در کار برنامه ایجاد کند.

- o برنامههایی که در کار برنامه کاربردی UDIAG تداخل ایجاد میکنند را غیر فعال کرده و مجددا برای برقراری ارتباط سعی کنید.
- برنامه کاربردی نتواند به حافظه مورد نیاز خود روی وسیلهای که آن را اجرا میکند دسترسی داشته باشد یا میزان حافظه کافی نباشد.
	- o حافظه موقت )کَش( وسیلهای که برنامه کاربردی روی آن اجرا میشود را پاک کنید.
		- o برنامه کاربردی را مجددا اجرا کنید و برای برقراری ارتباط سعی کنید.
	- ویرایش سیستم عامل وسیلهای که برنامه کاربردی را اجرا میکند توسط برنامه کاربردی پشتیبانی نشود. o از نسخه مناسب سیستم عامل استفاده کنید.
		- وسیلهای که برنامه کاربردی را اجرا میکند ارتباط وایفای نداشته باشد. o میتوانید از مبدل USB به وایفای یا کارت وایفای استفاده کنید. o
		- وایفای دستگاه کار نمیکند یا نام وایفای دستگاه با شماره سریال دستگاه تطابق ندارد.
			- o دستگاه را روشن کنید.
- o کلید چند منظوره را برای بازگشت تنظیمات وایفای دستگاه به تنظیمات کارخانه به مدت 10 ثانیه نگهدارید.
	- o بعد از اتمام زمان انجام تنظیمات، دستگاه را **خاموش** و **روشن** کنید.
		- o برنامه کاربردی را اجرا و برای برقراری ارتباط سعی کنید.

**دستگاه روشن نمیشود.**

- برق کانکتور (سوکت) عیبیابی خودرو وصل نیست یا سوکت عیبیابی خودرو اشکال دارد. o ولتاژ باتری خودرو را چک کنید.
- o دستگاه را به خودرویی که کانکتور عیبیابی آن OBDII است، متصل کنید و سوئیچ را باز کنید.
- o اگر دستگاه روشن نشد، لطفا دستگاه را به خودروی دیگری متصل کنید و نتیجه را بررسی کنید.

اگر با این وجود هم مشکل برطرف نشد، با مرکز خدمات مهاد تماس بگیرید.

**ارتباط دستگاه و برنامه کاربردی قطع و وصل میشود.**

- دستگاه UDIAG و وسیلهای که برنامه کاربردی روی آن نصب شده است بایکدیگر فاصله زیادی دارند.
- o دستگاه UDIAG و وسیلهای که برنامه کاربردی روی آن اجرا میشود را به یکدیگر نزدیک کنید.
	- o موانع فلزی بین دستگاه UDIAG و وسیلهای که برنامه کاربردی را اجرا میکند را کم کنید.
- دستگاه یا وسیلهای که برنامه کاربردی را اجرا میکند در محیط پر نویزی قراردارند. o دستگاه UDIAG و وسیلهای که برنامه کاربردی روی آن اجرا میشود را به یکدیگر نزدیک کنید.
- سیستم عامل وسیلهای که برنامه کاربردی را اجرا میکند، ویروس دارد و مانع ارتباط پایدار میشود. o از برنامههای ضد ویروس استفاده کنید.
	- برنامههایی کنار برنامه کاربردی نصب شدهاند که مانع ارتباط پایدار میشوند. o برنامههایی که در کار این برنامه کاربردی اخالل ایجاد میکند را از وسیلهای که برنامه کاربردی روی آن اجرا میشود، حذف کنید.
		- وایفای وسیلهای که برنامه کاربردی را اجرا میکند به درستی کار نمیکند. o از مبدل وایفای به USB استفاده کنید.
		- وایفای دستگاه UDIAG به درستی کار نمیکند. o تنظیمات وایفای دستگاه را به تنظیمات کارخانه تغییر دهید و دوباره سعی کنید.

اگر با این وجود هم مشکل برطرف نشد، با مرکز خدمات مهاد تماس بگیرید.

**دستگاه با تعدای از ECUها ارتباط برقرار میکند ولی با تعدادی از آنها ارتباط برقرار نمیکند.**

- برنامه ECUهای مذکور در فهرست برنامههای خریداری شده شما نیستند. o میتوانید با فروشنده مهاد تماس بگیرید و دستگاه خود را ارتقاء دهید.
- برنامه ECUهای مذکور هنوز به فهرست برنامههای قابل ارائه مهاد اضافه نشده است.

- o میتوانید با مرکز خدمات مهاد به شماره 02634107 تماس بگیرید و از زمان ارائه برنامه، مطلع شوید.
	- ECUهای مذکور برای ارتباط به کانکتور )سوکتی( غیر از OBDII نیاز دارند.
	- o کانکتورها )سوکتها( و رابط 102AT را بررسی کنید. اگر کانکتورها )سوکتها( و یا رابط 102AT معیوب هستند، جهت تهیه کانکتور با مرکز خدمات مهاد تماس بگیرید.
		- دستگاه ایراد دارد. o دستگاه را باهماهنگی با مرکز خدمات مهاد به تعمیرات ارسال کنید.

اگر با این وجود هم مشکل برطرف نشد، با مرکز خدمات مهاد تماس بگیرید.

**اضافه کردن دستگاه در برنامه کاربردی به درستی انجام نمیشود.**

- برنامه کاربردی درست نصب نشده است. o برنامه کاربردی را حذف و مجدد نصب کنید.
- برنامه کاربردی فضای مورد نیاز در حافظه را ندارد یا به آن دسترسی ندارد. o مطمئن شوید که دسترسی برنامههای کاربردی به حافظه محدود نشده باشد، برای این منظور با ادمین شبکه تماس بگیرید.
	- o فضای بیشتری به برنامه تخصیص دهید.

#### **زبان برنامه کاربری تغییر نمیکند.**

- برنامه کاربردی درست نصب نشده است. o برنامه کاربردی را حذف و مجدد نصب کنید.
- برنامه کاربردی فضای مورد نیاز در حافظه را ندارد یا به آن دسترسی ندارد. o مطمئن شوید که دسترسی برنامههای کاربردی به حافظه محدود نشده باشد، برای این منظور با ادمین شبکه تماس بگیرید.
	- o فضای بیشتری به برنامه تخصیص دهید.

**وقتی زبان برنامه، فارسی است، تعدادی از نوشتهها را فارسی و تعدادی را انگلیسی نمایش میدهد.**

• برنامه عیبیابی دستگاه بروز نشده است.

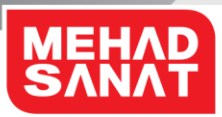

- o برنامه عیبیابی دستگاه را بروز کنید.
- ترجمههای عبارتهای عیبیابی کامل انجام نشده است. o منتظر نسخههای بروزرسانی باشید.

**برنامه کد خطای ناشناخته نمایش میدهد.**

- برنامه عیبیابی دستگاه بروز نشده است. o برنامه عیبیابی دستگاه را بروز کنید.
- کدهای خطا به برنامه عیبیابی کامل اضافه نشده است. o منتظر نسخههای بروزرسانی باشید.

**شما کد فعال سازی را دریافت میکنید ولی دستگاه فعال نمیشود.**

- دستگاه بین زمان ارسال کد و دریافت کدفعال سازی خاموش شده است.
- o دستگاه نبایستی از زمان ارسال کدی که دستگاه نشان میدهد به سرور مهاد تا دریافت کد فعال سازی و وارد کردن کد در دستگاه، خاموش شود. o دستگاه را در طول زمان روشن نگه دارید و دوباره امتحان کنید.
- از کد فعال سازی ذخیره شده در گوشی استفاده کردهاید. o دستگاه نبایستی از زمان ارسال کدی که دستگاه نشان میدهد به سرور مهاد تا دریافت کد فعال سازی و وارد کردن کد در دستگاه، خاموش شود. o دستگاه را در طول زمان روشن نگه دارید و دوباره امتحان کنید.
	- کد فعال سازی به درستی در دستگاه وارد نشده است. o دستگاه را خاموش و مجدد روشن کنید. o کدی که دستگاه نمایش میدهد را برای سرور مهاد ارسال کنید. o دستگاه را خاموش نکنید. o کد فعال سازی را دریافت کنید. o کدفعال سازی را با دقت بیشتری در دستگاه وارد کنید. o کد را ذخیره کنید.

اگر با این وجود هم مشکل برطرف نشد، با مرکز خدمات مهاد تماس بگیرید.

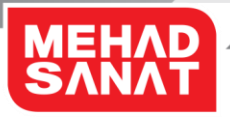

**دستگاه بعد از هربار خاموش شدن نیاز به کد فعال سازی دارد.** با مرکز خدمات مهاد تماس بگیرید.

**دستگاه در بروزرسانی اینترنتی برنامه عیبیابی، سرور بروزرسانی را پیدا نمی کند.** 

- دستگاه به اینترنت دسترسی ندارد. o دسترسی دستگاه به اینترنت را برقرار کنید.
	- سرعت اینترنت خیلی کم است. o سرعت اینترنت را بررسی کنید.

اگر با این وجود هم مشکل برطرف نشد، با مرکز خدمات مهاد تماس بگیرید.

**عملکرد دستگاه با آنچه در دفترچه راهنما توضیح داده شده، متفاوت است.**

- دفترچه راهنما با مدل دستگاه تطابق ندارد. o دفترچه درست از سایت مهاد به آدرس <u>www.mehad.ir </u>دانلود و بررسی شود.
- دفترچه راهنما بروز نیست. o دفترچه درست از سایت مهاد به آدرس <u>www.mehad.ir </u>دانلود و بررسی شود.